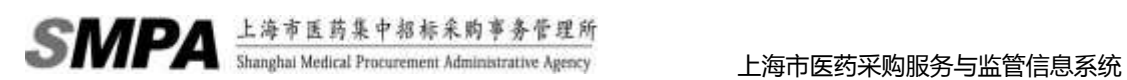

# 上海市医药采购服务与监管信息系统

询价议价系统操作指南(药企部分)

第一版

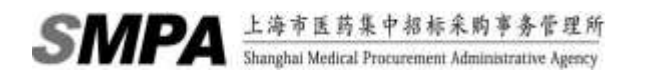

### 目录

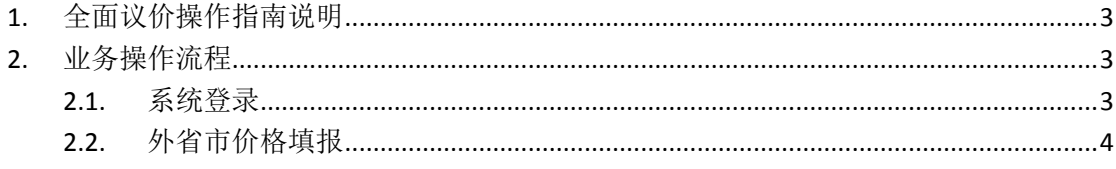

## <span id="page-2-0"></span>**1.** 全面议价操作指南说明

该文档的内容主要针对于全面议价功能药企端的操作流程性指南,后续文档 内容主要针对于用户如何完成自费药价格报备确认的业务操作,非针对于系统的 详细功能说明,若需要具体了解系统的各业务功能,请参照用户操作手册。 请根据业务操作流程的说明,进行"外省市价格填报"的操作。

## <span id="page-2-1"></span>**2.** 业务操作流程

### <span id="page-2-2"></span>**2.1.**系统登录

> 打开网页浏览器(建议使用 IE8.0, 请勿使用火狐, 谷歌浏览器), 输入系统 网址(biz.smpaa.cn/ysxt),通过使用市药事所下发的中药饮片推送数据下载 账户登录系统

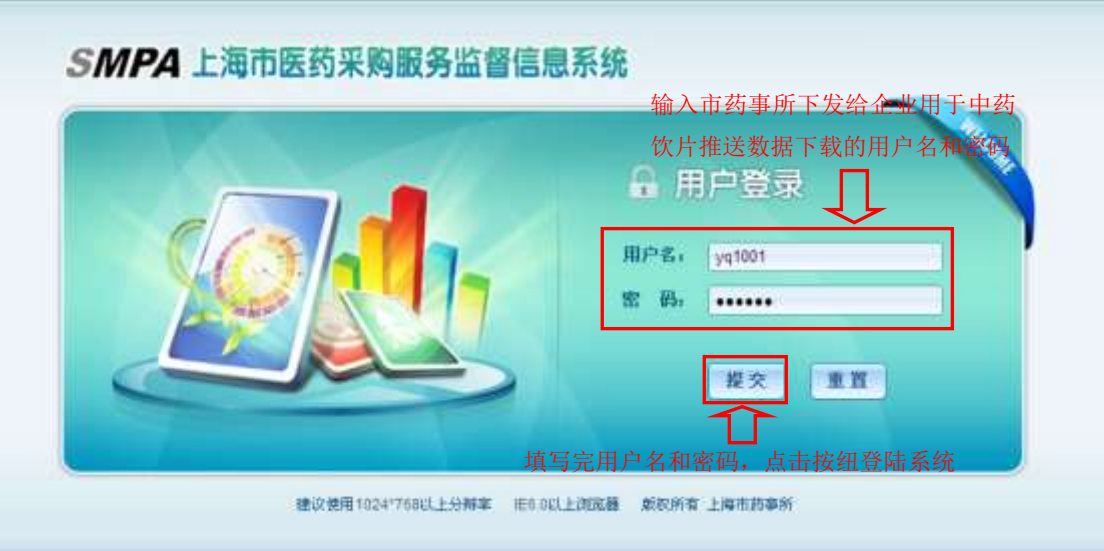

图 2-1-1:用户登陆页面

> 登录系统以后,点击"药企">"议价确认",打开议价确认相关功能菜单页

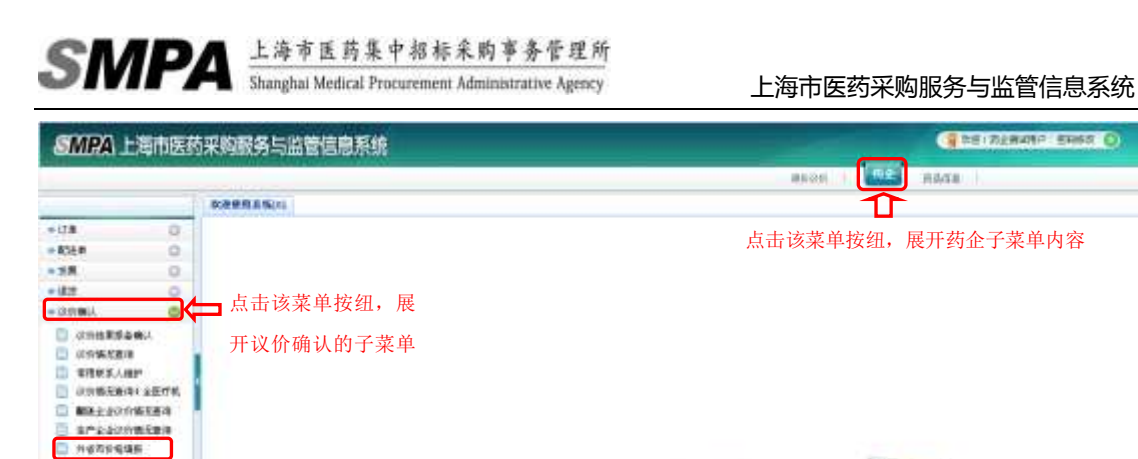

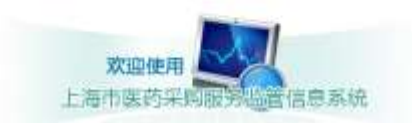

#### 图 2-1-2:系统主页面

### <span id="page-3-0"></span>**2.2.**外省市价格填报

**业价确认下的子功能菜单** 

o

 $\circ$ 

ö

-snow 1

 $-2558$ 

 $+ RMR$ 

点击菜单"外省市价格填报",进入指定功能

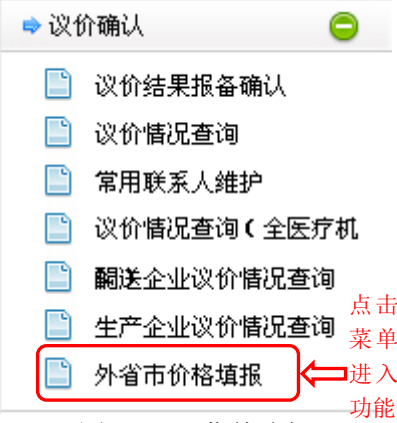

图 2-2-1:菜单选择

 输入查询条件,点击查询,在外省市价格页面显示可查询登陆药企所有药品的外省市价 格信息,若药品已有有效的外省市价格信息则操作状态显示为重新申请,若药品申请过 外省市价格或没有有效的外省市价格则操作状态显示为新增

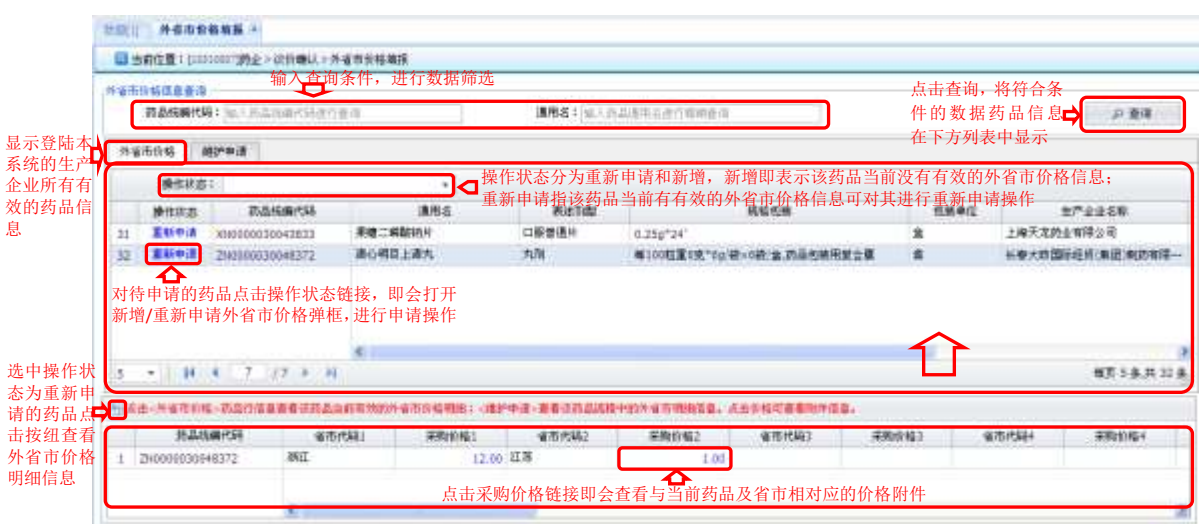

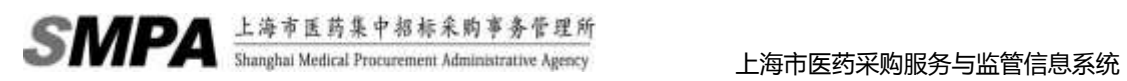

图 2-4-2:外省市价格填报—外省市价格

 点击重新申请或新增链接即会出现新增/重新申请外省市价格弹框,在这个弹框中进行 外省市价格申请操作。如下图 2-4-3 所示。

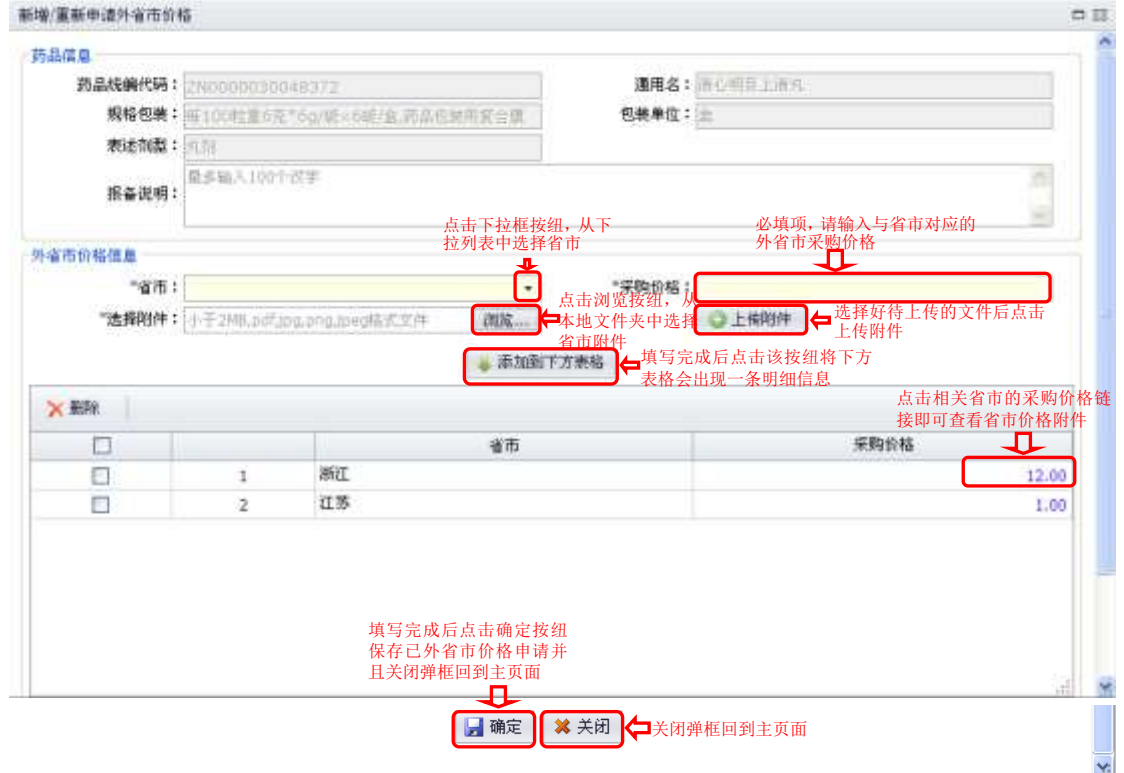

#### 图 2-4-3:新增/重新申请外省市价格

 点击进入维护申请页面,显示流程中的外省市价格信息,流程中状态为已填 报未提交、已提交待确定和已驳回待修改 点击查询按纽查询

|                                           |       |                      |                                                                          |                 |             | o                 |  |
|-------------------------------------------|-------|----------------------|--------------------------------------------------------------------------|-----------------|-------------|-------------------|--|
|                                           |       |                      | ●用名1 加入共三米市以上市场和设计                                                       |                 |             | 户图                |  |
| 通評体項<br>v/ RD                             |       | 流程中的处省市价格维护申请信息<br>₩ |                                                                          |                 |             |                   |  |
|                                           |       |                      | 只能作废己填报                                                                  |                 | □◆根据状态筛选数据  |                   |  |
|                                           |       | 待提交和已驳回待修改的数据        | 模板点解                                                                     | <b>POMIA/ST</b> | 生产企业名称      | 基备保?              |  |
|                                           |       | 口服溶液剂                | 10ml+6か1金/研究所                                                            | ま               | 扬子江的主集团有限公司 | <b>Historical</b> |  |
| 勾选一条或多条记录,提交审核                            |       |                      |                                                                          |                 |             |                   |  |
| 2883003040020<br>选择一条信息点击修改<br>按纽出现修改外省市价 | WEB1H | 门根管理片                | 9.0mg 26% / B. 经股内支/增置支付]                                                | ×               | 路子江路主集塔有限公司 |                   |  |
| 格弹框, 修改方法如新增                              |       |                      |                                                                          |                 |             |                   |  |
| $1.44 + 1.44 + 0.44$<br>×                 |       |                      | 州)太去--外金压长枪--西当厅伍身高着任西昌山而有地的外金压长枪和接:--他护中进一面看话的温高增中的外墙市相当信息。后由价格可是看到神话者。 |                 |             | 有限 3 条:用 2 条      |  |
| 我品格像内容                                    | 催作代码1 | 有限代码2<br>采购价格1       | 実施を結び<br>催售代码1                                                           | 采取传站工           | 省市代码4       | 41<br>1806144     |  |

图 2-4-4:外省市价格填报—维护申请